En este instructivo te enseñaremos cómo en simples pasos podrás usar **Ticmas** en tu dispositivo móvil o computadora.

## **¿Cómo me doy de alta?**

Deberás descargar en tu dispositivo móvil la App **Ticmas** que encontrarás en Playstore o App Store.

O desde tu computadora ingresar a **https://estudiante.colegios.ticmas.io/** y seguir los mismos pasos.

> Para crear tu usuario por primera vez hacé click en **¿No tienes un usuario?**

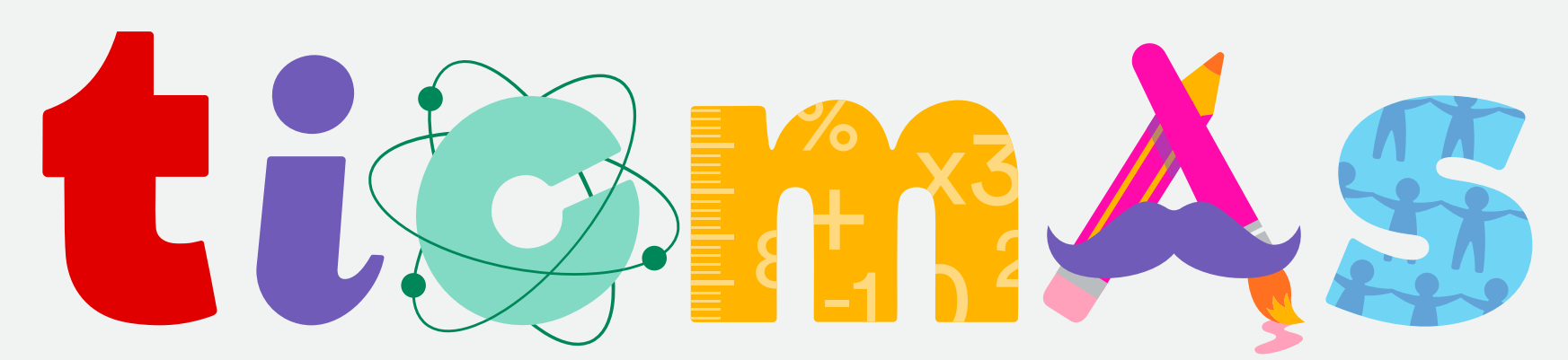

Tecnología | Innovación | Ciencia | Matemática | Artes | Social

## **Instructivo para estudiantes**

## THo al

También podés bajarte los contenidos para tenerlos siempre disponibles

HUMBROSS REVENUE

△

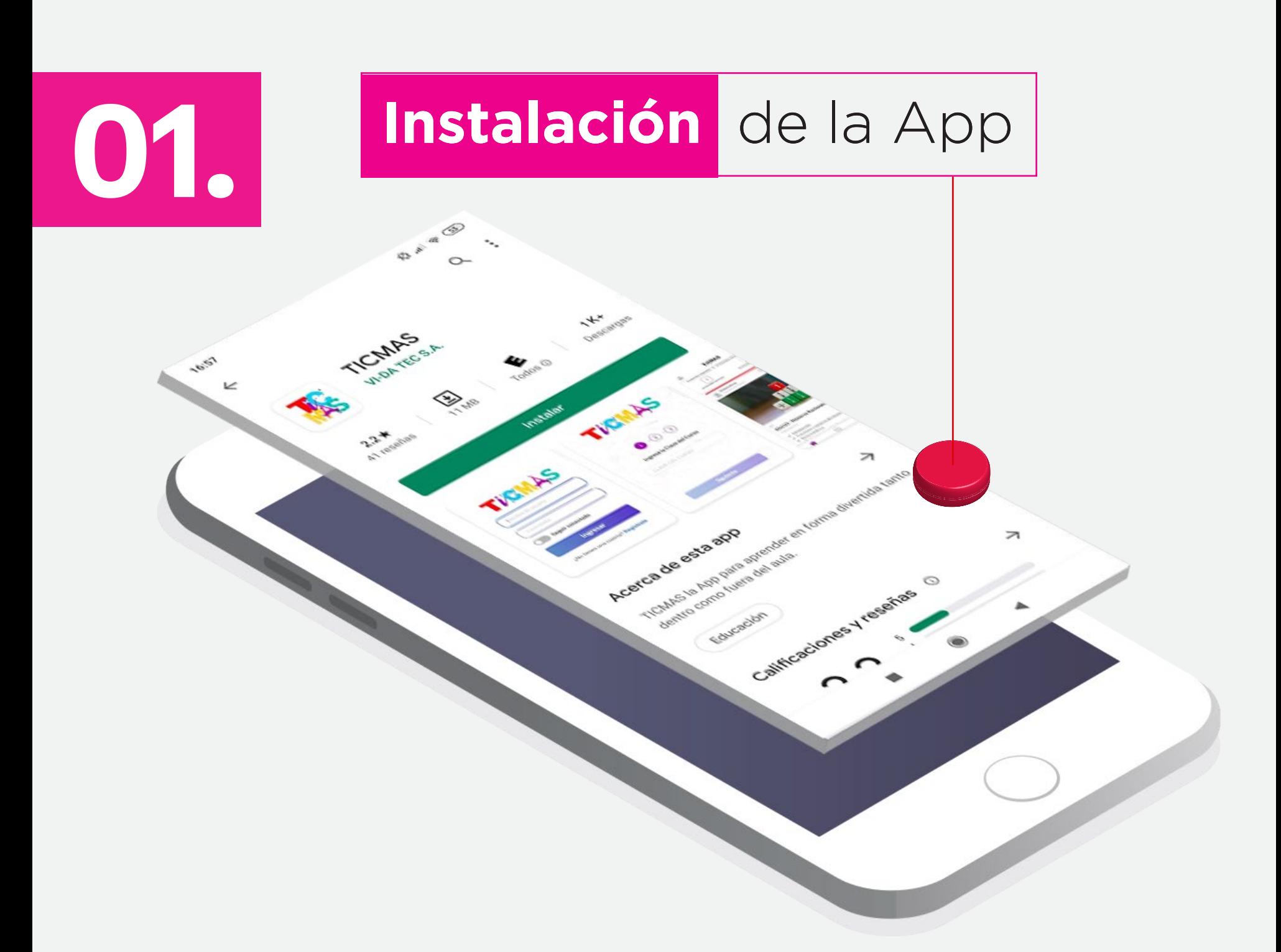

En **Mis Clases** podrás ver las unidades que te asignaron agrupadas por materias.

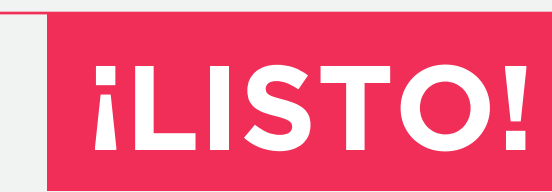

AFD Ja TEOS

ත

Ya podés empezar a trabajar con los contenidos que te asignaron.

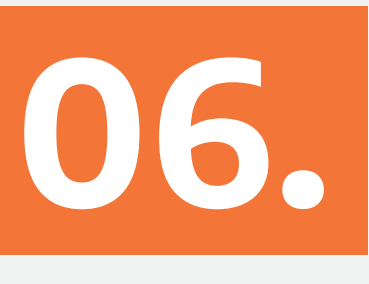

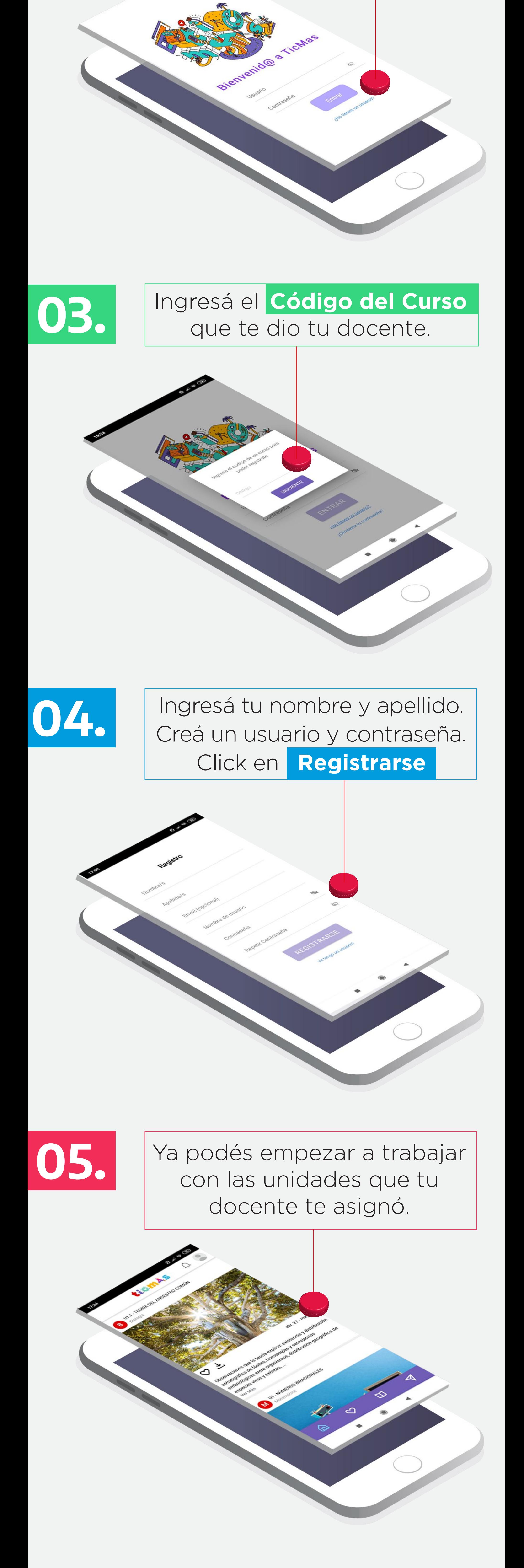

A través del **Chat** podrás comunicarte con todos tus compañeros y docente a la vez.

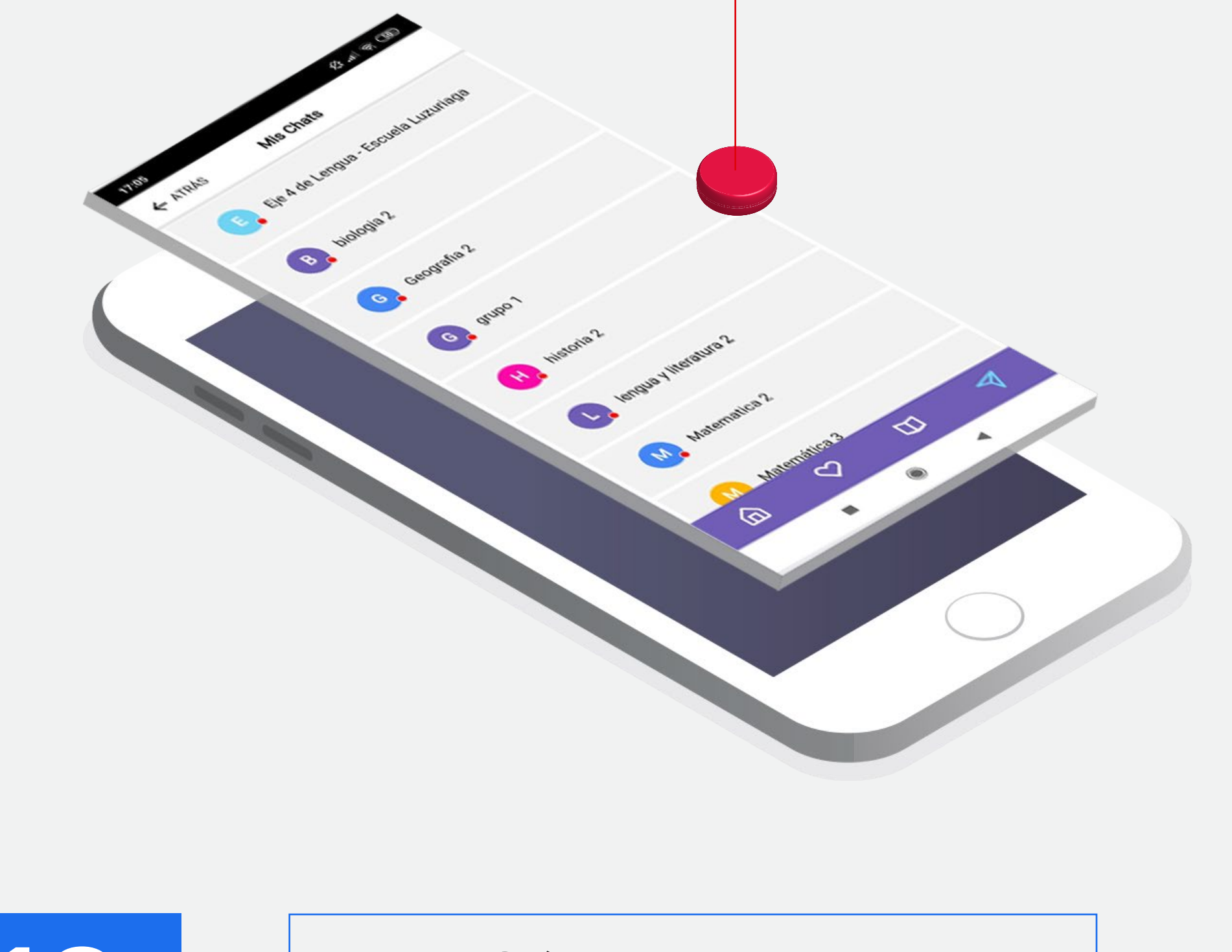

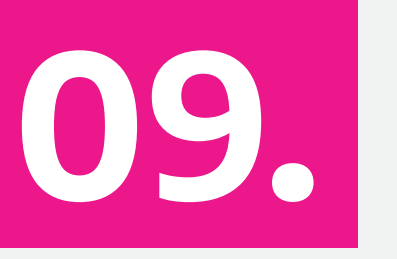

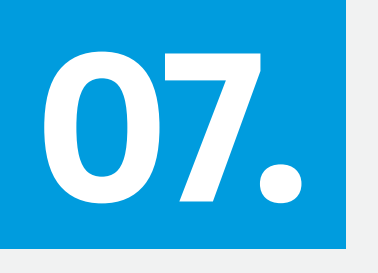

En la sección **Mis Clases** podrás ver cuántas unidades terminaste, cuantas te faltan y cuántas se vencieron.

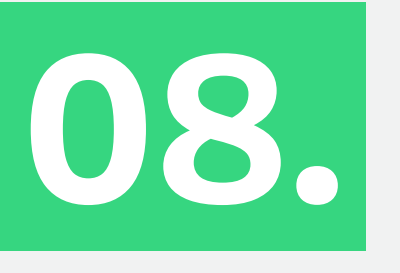

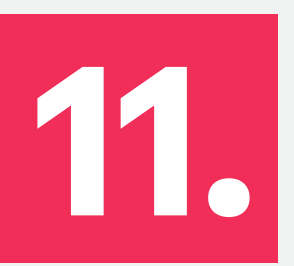

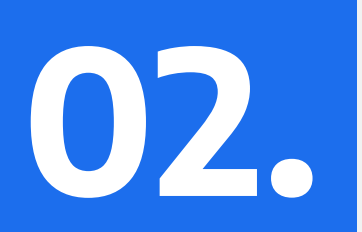

**Creación de tu usuario**

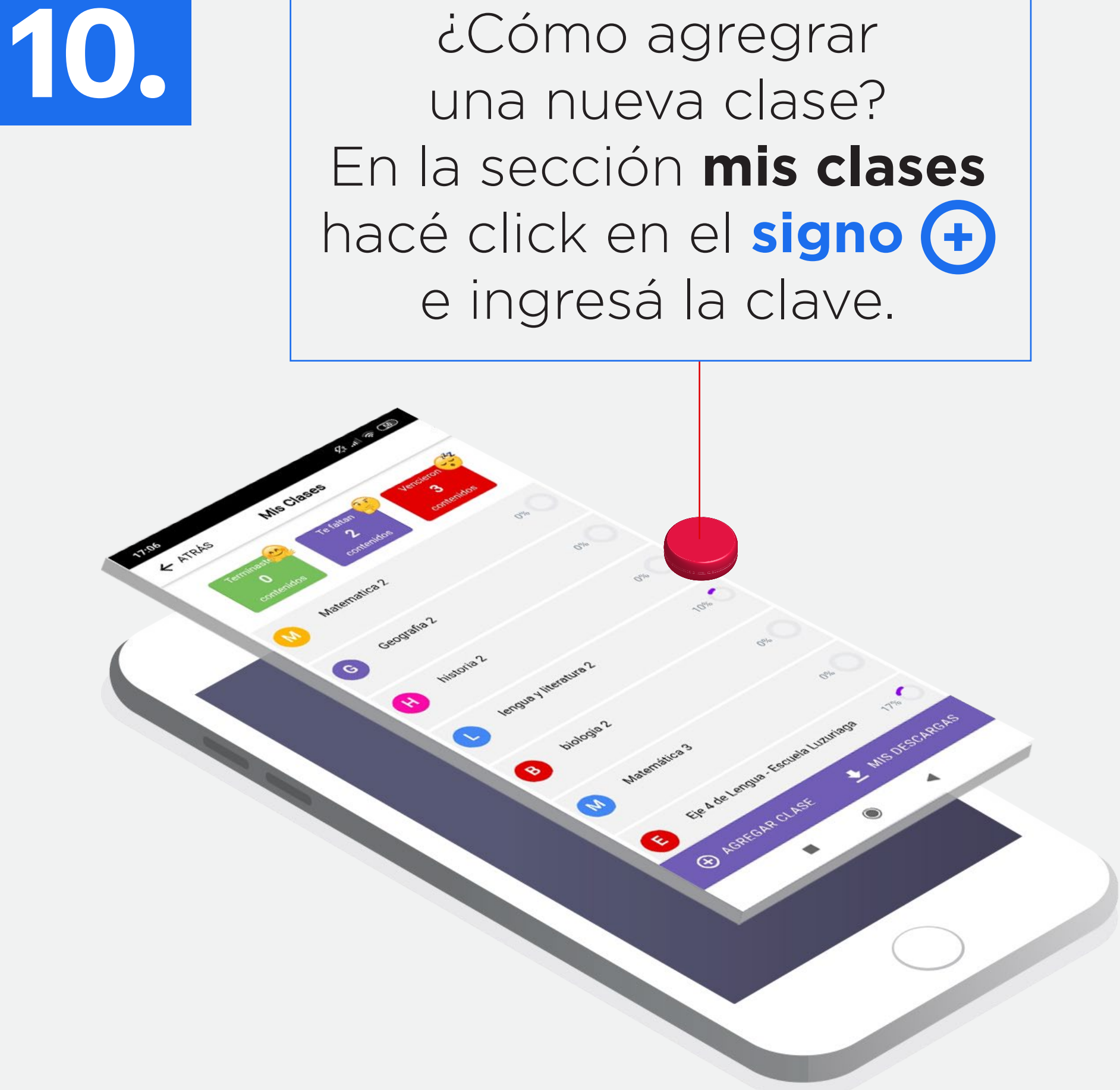